## يننكمي فيك :ESA لوح ةلوادتملا ةلئسألا ديربلل ةلاسرلا مجحل ىصقألا دحلا رييغت ؟دراولا Ï

## المحتويات

المقدمة كيف يمكنني تغيير الحد الأقصى لحجم الرسالة للبريد الوارد؟

## المقدمة

يصف هذا المستند العملية التي يتم إستخدامها لتغيير الحد الأقصى لحجم الرسالة للبريد الوارد على جهاز أمان البريد الإلكتروني من ESA (Cisco(.

## كيف يمكنني تغيير الحد الأقصى لحجم الرسالة للبريد الوارد؟

الحد الأقصى الافتراضي لحجم الرسالة للبريد الوارد هو 10 ميغابايت لمعظم نهج تدفق البريد. تم تعيين نهج تدفق البريد الموثوق به إلى 100 ميجابت. يتضمن الحد الأقصى لحجم الرسالة نص الرسالة وأي مرفقات.

ملاحظة: سياسات تدفق البريد، مثل نظرة عامة على HAT، خاصة بالمصغي. إذا كان لديك العديد من المستمعين، يجب التأكد من إختيار المستمع الصحيح. على سبيل المثال، إذا كنت تريد تعديل الحد الأقصى لحجم الرسالة للبريد الوارد، انتقل إلى **نهج البريد > نهج تدفق البريد** واختر المصغي **الوارد**.

يتم تطبيق النهج الافتراضي على البريد الصادر إذا كان لديك مستمع واحد تم تكوينه لكل من المستمعين الوارد والصادر. إذا كان لديك مستمعين منفصلين تم تكوينهم للبريد الإلكتروني الوارد والصادر، فعندئذ تكون الإعدادات الافتراضية مختلفة لكل من المستمعين ويجب تكوينها بشكل مستقل.

أكمل الخطوات التالية لتغيير الحد الأقصى لحجم الرسالة إلى نهج الشركة الذي يبلغ 20 ميجابت للبريد الوارد:

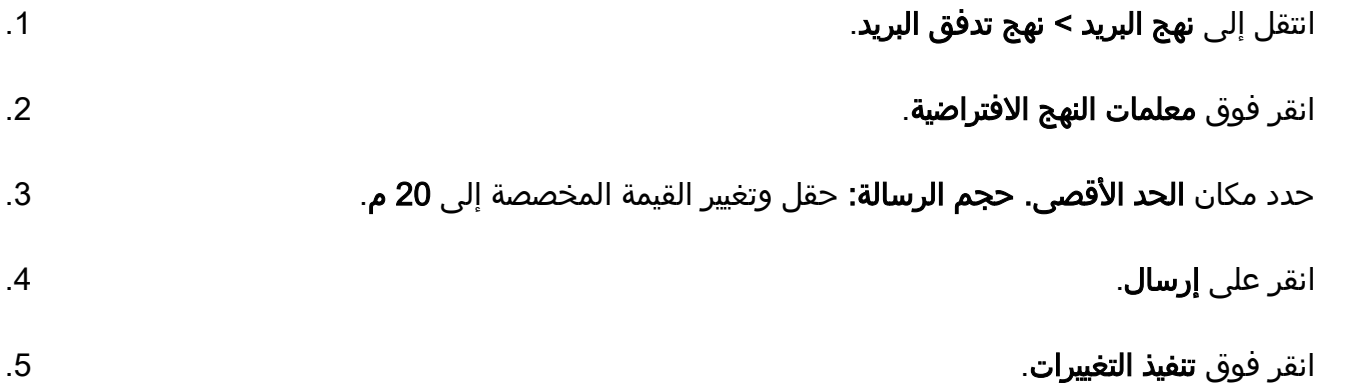

ملاحظة: في قسم سياسات تدفق البريد، يمكنك النقر فوق مقبولة، وكبت، ومنعت، وموثوق به لإدخال قيمة مخصصة، إذا كان ذلك مطلوبا. ةمجرتلا هذه لوح

ةيل المادة الله من الناساب دنت ساب دنت مادينين تان تون تان ال ملابات أولان أعيمته من معت $\cup$  معدد عامل من من ميدة تاريما $\cup$ والم ميدين في عيمين أول العامل م امك ققيقا من الأول التيل المعالم في الأقال المعاشر في الأمريك المعامل المعامل المعامل Cisco يلخت .فرتحم مجرتم اهمدقي يتلا ةيفارتحالا ةمجرتلا عم لاحلا وه ىل| اًمئاد عوجرلاب يصوُتو تامجرتلl مذه ققد نع امتيلوئسم Systems ارامستناء انالانهاني إنهاني للسابلة طربة متوقيا.